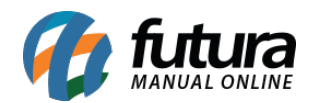

Através da *Loja Virtual* é possível utilizar o processo de vendas para controlar desde início da venda até a entrega do pedido.

Para utilizar esta funcionalidade é necessário efetuar configurações e seguir processos específicos para esta rotina:

## **1°Processo – Habilitar processo de vendas na Loja Virtual**

### **Caminho:** *ERP Futura Server > Configurações > Processos de Venda*

Acesse o *ERP Futura Server* através do caminho acima e habilite a opção *E-commerce* para que o processo possa ser utilizado dentro da Loja Virtual, conforme exemplo abaixo:

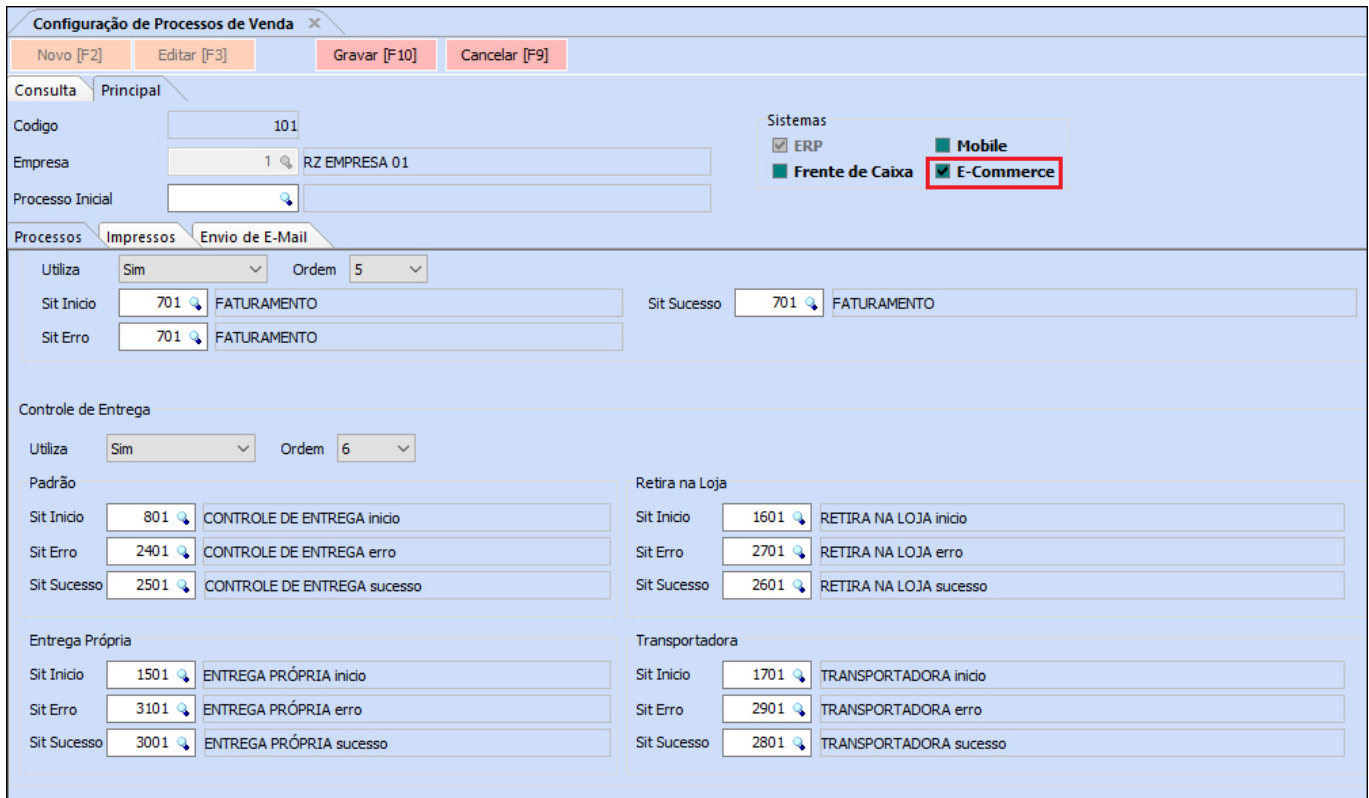

# **2° Processo – Habilitar Processo de Vendas no Painel Administrativo**

**Caminho:** *Painel Administrativo > Extensões > Módulos > Processo de Venda*

No painel administrativo habilite a opção *SIM* no campo *Utiliza processo de vendas*, selecione o status inicial do processo e a empresa que será utilizada. Conforme exemplo

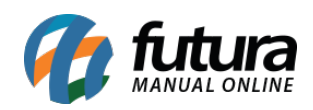

## abaixo:

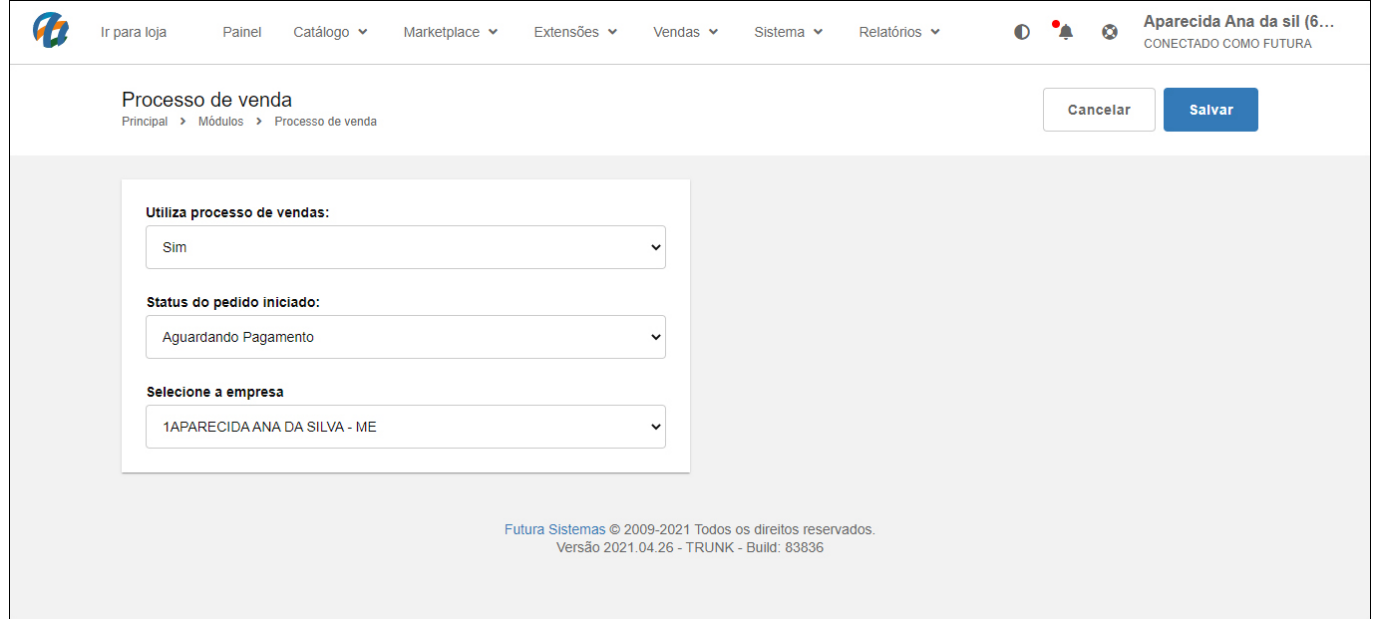

# **3° Processo – Configurações de Status**

**Caminho:** *Painel Administrativo > Sistema > Localização > Processo de Venda*

Nesta etapa selecione a empresa que irá utilizar o processo de vendas e inicie a configuração do mesmo, conforme exemplo abaixo:

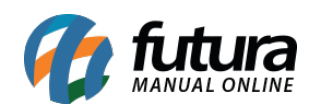

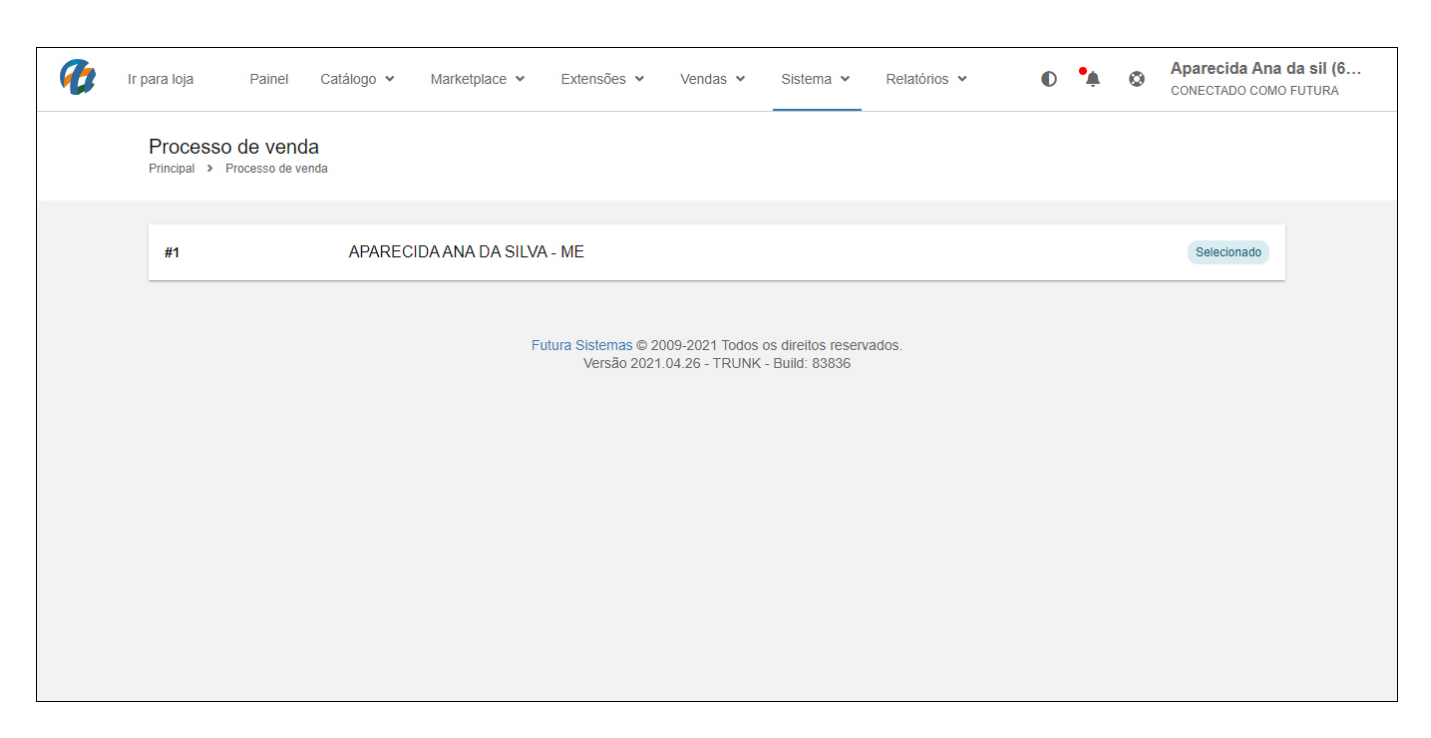

Para cada uma das etapas do processo de venda configure o status iniciado, finalizado e em erro, conforme o 4º processo de configuração do [ERP Futura Server](http://manual.futurasistemas.com.br/manual-do-sistema/processo-de-vendas-faq37/), caso necessário contate o suporte para auxiliar na configuração.

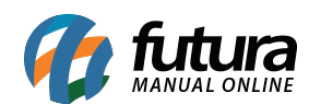

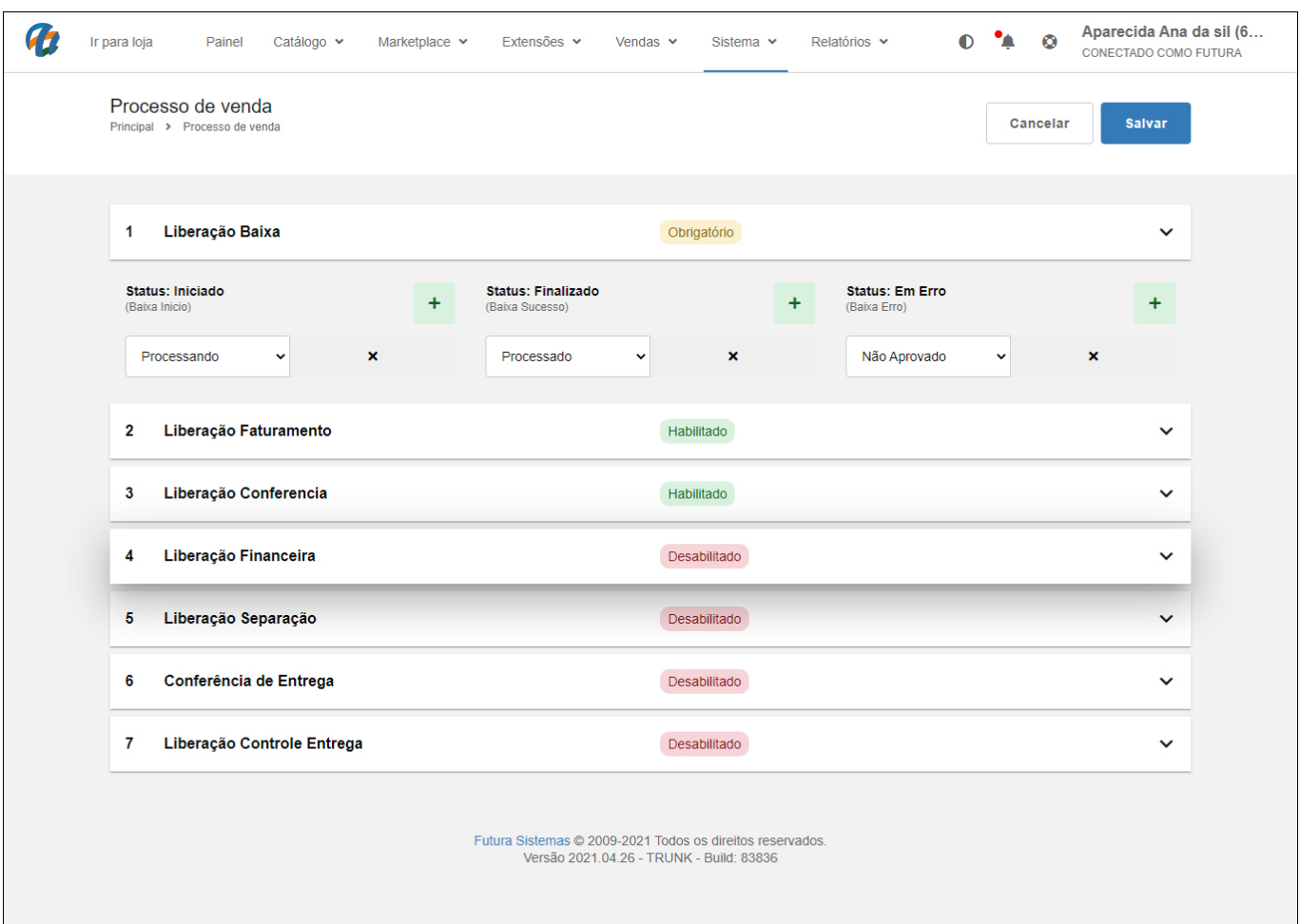

# **Histórico de Pedidos**

## **Caminho:** *Painel Administrativo > Vendas > Pedidos > Histórico*

É possível acompanhar o processo de vendas diretamente da aba histórico do pedido, conforme exemplo abaixo:

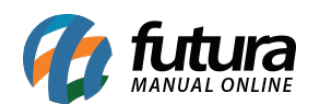

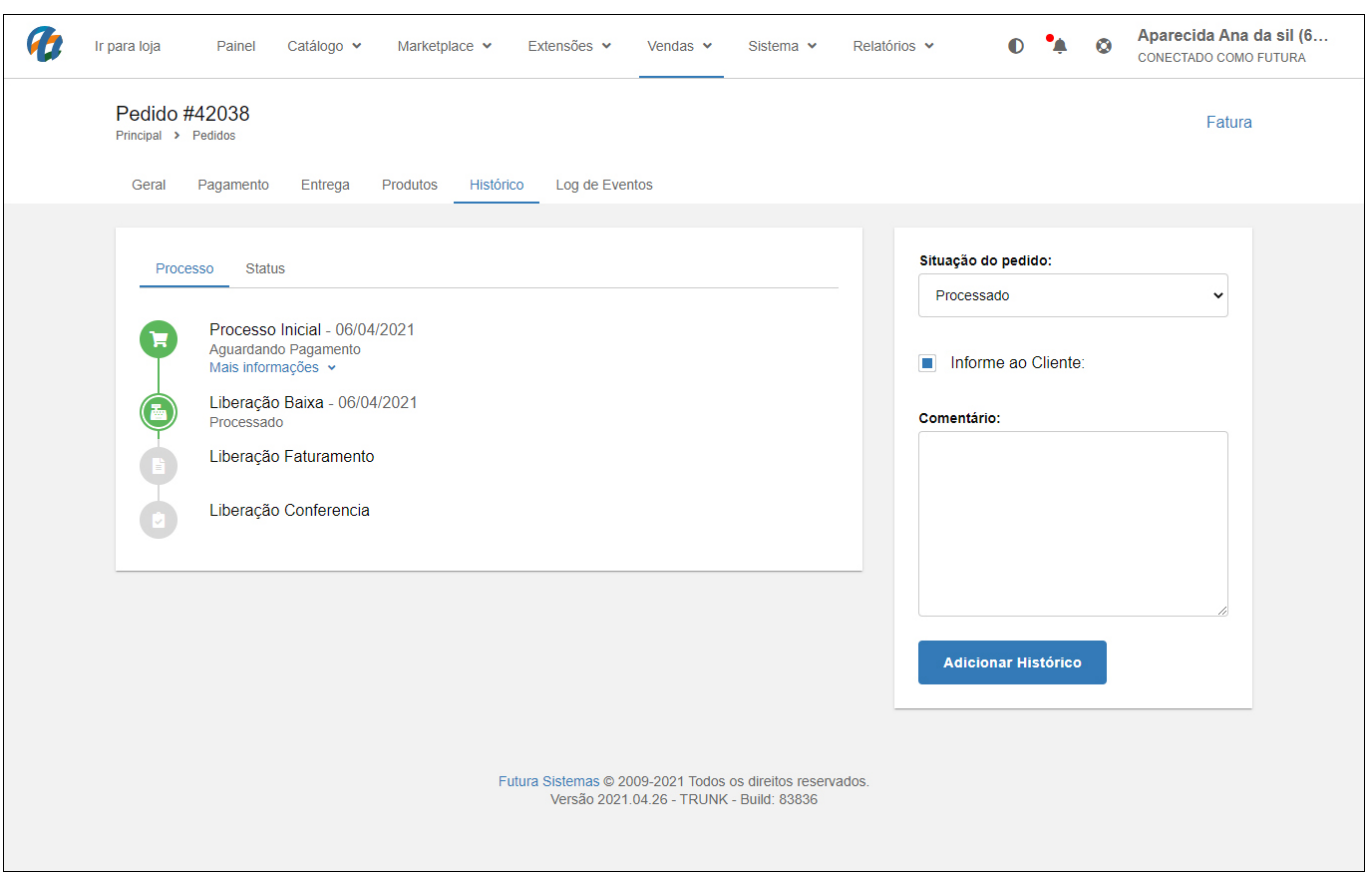

### **Informações do Pedido**

**Caminho:** *Painel Administrativo > Conta > Pedidos > Informações do Pedido*

O processo de vendas também pode ser acompanhado pelo cliente final através das informações do pedido, conforme exemplo abaixo:

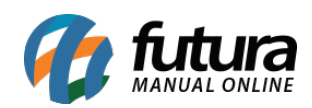

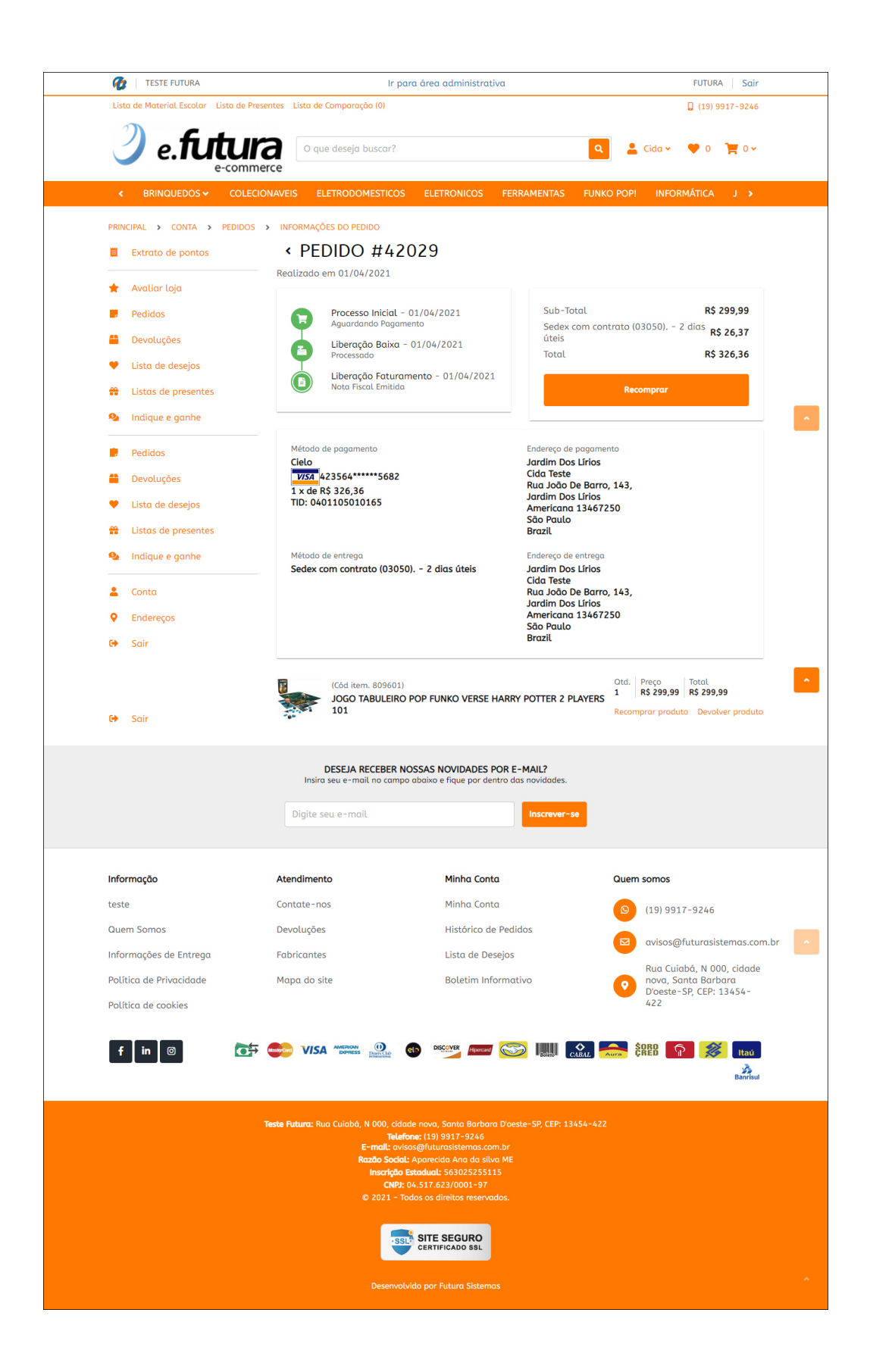

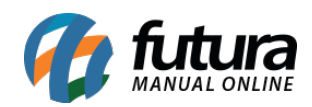

Para mais detalhes de como trabalhar com o *Processo de Vendas* no *ERP Futura Server*, acesse o link abaixo:

[Processo de Vendas – FAQ37](https://manual.futurasistemas.com.br/manual-do-sistema/processo-de-vendas-faq37/)